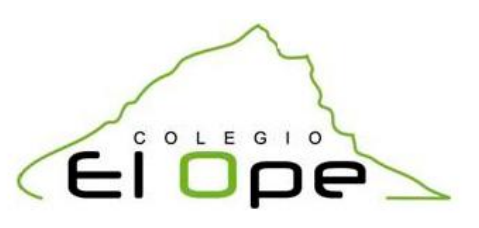

## Práctica 1

1. En un nuevo documento, copia el siguiente texto en fuente Arial 11 puntos.

### El proceso tecnológico

La tecnología nos facilita la vida. Nos ayuda a alimentarnos, a asesorarnos, a divertirnos en momentos de ocio. Pero no creas que la tecnología se ocupa solo de nuevos inventos altamente sofisticados. Una mesa, una cama, un bolígrafo, todos son objetos creados por la tecnología.

La tecnología nos avuda a resolver los problemas y las necesidades que nos rodean. Sea cual sea el problema con el que nos enfrentemos, los pasos que se siguen para resolverlos son casi siempre los mismos.

El proceso tecnológico consta de las siguientes fases:

Identificar el problema o la necesidad.

Explorar las ideas y diseñar las distintas soluciones que se nos ocurran.

Construir el objeto.

Comprobar si funciona correctamente.

- 2. Realiza las siguientes acciones:
	- a) Selecciona las palabras: "identificar", "explorar", "diseñar", "construir" y "comprobar" y aplícales estilo negrita.
	- b) Aplica el estilo cursivo al primer párrafo: "La tecnología nos facilita...".
	- c) Selecciona las palabras "los problemas y las necesidades" del segundo párrafo y aplícales el subrayado.
	- d) Modifica el tamaño a 16 puntos y el color de fuente a rojo para el título.
	- e) Aplica sangría en cada párrafo.
	- f) Enumera las fases del proyecto tecnológico, utilizando para ello numeración romana.

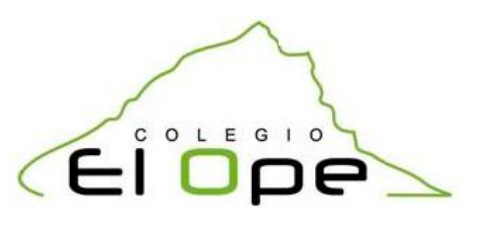

3. Comprueba que el aspecto que tiene al final el texto es el siguiente:

### El proceso tecnológico

La tecnología nos facilita la vida. Nos ayuda a alimentarnos, a asesorarnos, a divertirnos en momentos de ocio. Pero no creas que la tecnología se ocupa solo de nuevos inventos altamente sofisticados. Una mesa, una cama, un bolígrafo, todos son objetos creados por la tecnología.

La tecnología nos ayuda a resolver los problemas y las necesidades que nos rodean. Sea cual sea el problema con el que nos enfrentemos, los pasos que se siguen para resolverlos son casi siempre los mismos.

El proceso tecnológico consta de las siguientes fases:

- Identificar el problema o la necesidad. L.
- Ш. Explorar las ideas y diseñar las distintas soluciones que se nos ocurran.
- Ш. Construir el objeto.
- IV. Comprobar si funciona correctamente.
- 4. Guarda el documento con el nombre Practica1.doc.

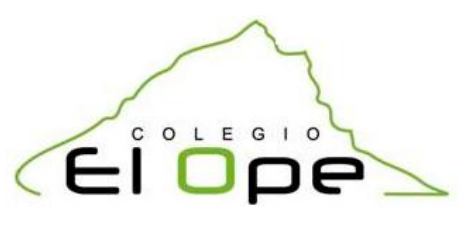

### Práctica 2

1. En un nuevo documento, copia el siguiente texto:

#### Proceso de obtención de la madera

Apeo, corte o tala: en este proceso interbienen los leñadores o la cuadrilla de operarios que suven al monte y con achas o sierras eléctricas o de gasolina cortan el árbol y le quitan las ramas, raíces y empiezan a quitarle la corteza para que empiece a secarse. Se suele recomendar que los hárboles se los corte en invierno u otoño. Es obligatorio replantar más arboles que los que se cortaron.

Transporte: es la 2<sup>ª</sup> fase y es en la que la madera es transportada desde su lugar de corte al aseradero y en esta fase dependen muchas cosas como la orografía y la infraestructura que haya. Normalmente se hace tirando con animales o maquinaria pero hay casos en que hay un rio cerca y se aprobecha para que los lleve, si hay buena coriente de agua se sueltan los troncos con cuidado de que no se atasquen pero si hay poca corriente se atan haciendo balsas que se guían hasta donde aga falta.

Aserrado: en esta fase la madera es llebada a unos aserraderos. En los cuales se sigue más o menos ese proceso y el aserradero lo único que hace es dividir en trozos la madera según el uso que se le vaya a dar después, Suelen usar diferentes tipos de sierra como por ejemplo, la sierra alternatiba, de cinta, circular ó con rodillos. Algunos aserraderos comvinan varias de estas técnicas para mejorar la producción. Secado: este es el proceso más importante para que la madera sea de calidad y esté en buen estado aunque si fayan los anteriores también fayara este.

- 2. Realiza las siguientes acciones:
	- a) Como ves el texto tiene faltas de ortografía y defectos de escritura. Utiliza dentro del menú HERRAMIENTAS la opción ORTOGRAFÍA Y GRAMÁTICA para realizar las correcciones necesarias.
	- b) Centra el título, cámbialo a mayúsculas y a tamaño 14. Fuente: Comic Sans. Color azul claro y en negrita.
	- c) Utiliza viñetas para señalar las distintas fases.
	- d) Pon en negrita el nombre de cada uno de los procesos y en color rojo oscuro.
	- e) Utiliza para todo el texto, excepto el título, la alineación justificada. Fuente: Comic Sans, tamaño 11.

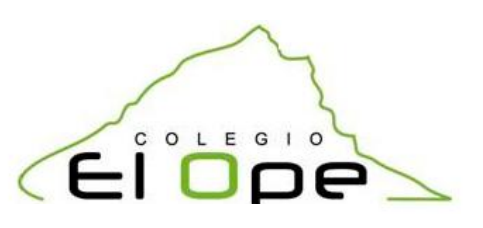

- f) Subraya las siguientes palabras que aparecen en el texto: hachas, sierras eléctricas, "tirando con animales", maquinaria, balsas, sierra alternativa, calidad.
- 3. Comprueba que el aspecto que tiene al final el texto es el siguiente:

## PROCESO DE OBTENCIÓN DE LA MADERA

- Apeo, corte o tala: en este proceso intervienen los leñadores o la cuadrilla de operarios que suben al monte y con hachas o sierras eléctricas o de gasolina cortan el árbol y le guitan las ramas, raíces y empiezan a guitarle la corteza para que empiece a secarse. Se suele recomendar que los árboles se los corte en invierno u otoño. Es obligatorio replantar más árboles que los que se cortaron.
- Transporte: es la 2<sup>ª</sup> fase y es en la que la madera es transportada desde su lugar de corte al aserradero y en esta fase dependen muchas cosas como la orografía y la infraestructura que haya. Normalmente se hace tirando con animales o maquinaria pero hay casos en que hay un río cerca y se aprovecha para que los lleve, si hay buena corriente de agua se sueltan los troncos con cuidado de que no se atasquen pero si hay poca corriente se atan haciendo balsas que se quían hasta donde haga falta.
- Aserrado: en esta fase la madera es llevada a unos aserraderos. En los cuales se sique más o menos ese proceso y el aserradero lo único que hace es dividir en trozos la madera según el uso que se le vaya a dar después, Suelen usar diferentes tipos de sierra como por ejemplo, la sierra alternativa, de cinta, circular ó con rodillos. Algunos aserraderos combinan varias de estas técnicas para mejorar la producción.
- Secado: este es el proceso más importante para que la madera sea de calidad y esté en buen estado aunque si fallan los anteriores también fallara éste.
- 4. Guarda el documento con el nombre Practica2.doc.

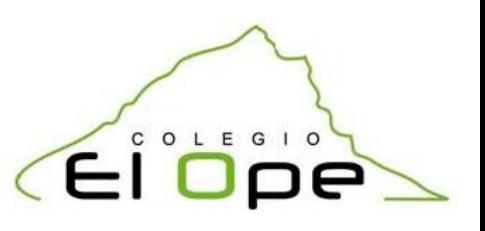

## Práctica 3

1. En un nuevo documento, copia el siguiente texto y aplica los cambios que se piden a cada párrafo:

#### Las máquinas

### (18-negrita-centrado-Comic Sans MS-mayúsculas)

Definimos máquina como todo aquel "artilugio" capaz de producir o modificar movimiento. Dicha producción de movimiento la realizará aprovechando, dirigiendo o regulando la acción de una fuerza.

#### (12-subrayado-izquierda-Arial Black-minúsculas)

Por tanto, una máquina puede ser algo mucho más sencilla que cualquiera de los electrodomésticos que usamos en nuestros hogares. Por ejemplo, un simple plano inclinado, es una máquina; una rueda también lo es.

#### (14- negrita-justificado-Impact-minúsculas)

En un principio, las máquinas eran muy rudimentarias. Se basaban en la combinación de operadores mecánicos que se movían mediante la fuerza del hombre o de los animales, o aprovechaban la fuerza del viento o del aqua.

### (12-derecha-Arial- mayúsculas)

2. Cambia el color de las siguientes palabras:

Máquina= azul  $fuerza = naranja$ Movimiento= rojo

Operadores mecánicos=verde

3. Resalta las siguientes palabras:

Acción =verde viento =amarillo

- Sencillo =naranja agua= azul claro
- 4. Interlineado 1,5 puntos.
- 5. Guarda el documento con el nombre Practica3.doc.

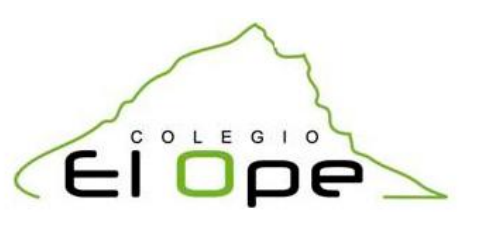

### Práctica 4

- 1. Copia el siguiente esquema respetando la numeración:
	- 1. ACCIONES Y REACCIONES (color rojo, negrita)
		- I. Acciones (azul, cursiva)
		- II. Reacciones (azul, cursiva)
	- 2. ESFUERZOS (color rojo, negrita)
		- I. Esfuerzo de compresión (verde, subrayado)
		- II. Esfuerzo de tracción (verde, subrayado)
		- III. Esfuerzo de flexión (verde, subrayado)
	- 3. ELEMENTOS (rojo, negrita)
		- QUE TRANSMITEN CARGAS A LOS SOPORTES (naranja, negrita)
			- a. Tirantes (rojo oscuro, cursiva)
			- b. Viga recta (rojo oscuro, cursiva)
			- c. Catenarias (rojo oscuro, cursiva)
			- d. Arcos (rojo oscuro, cursiva)
	- 2. Cambia la fuente y el formato, con estas especificaciones:

Tipo de letra: Comic Sans MS

Tamaño: 12

Interlineado: 1,5 puntos

3. Guarda el documento con el nombre Practica4.doc.

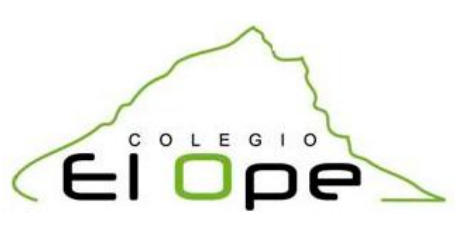

## Práctica 5

1. Dibuja una tabla de 4 filas y 4 columnas:

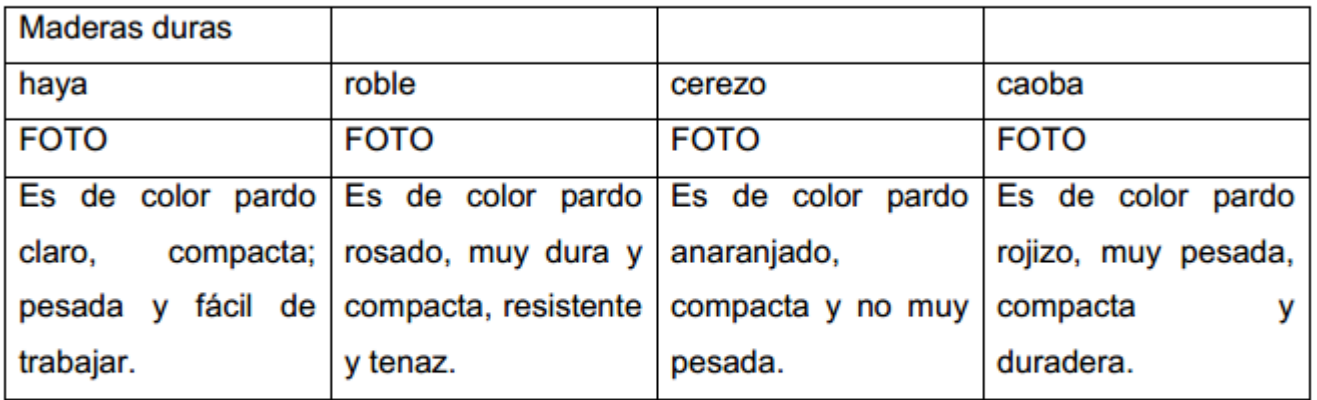

- 2. Modifica su aspecto, realizando los siguientes cambios:
	- a. Combina las celdas de la primera fila. Centra el título de la tabla "MADERAS DURAS". Convierte el título en mayúsculas. Pon el título en negrita. Selecciona como tipo de fuente Arial y tamaño 14. Color verde claro.
	- b. Centra los nombres de los árboles en su celda. Modificar el tipo de fuente a Arial y tamaño 12. color rojo oscuro. Resaltar en turquesa.
	- c. Busca una foto de cada árbol en Internet e insértalas en la celda que se encuentra debajo de cada tipo de árbol.
	- d. Justifica el texto situado en las celdas de la última fila. Modifica el tipo de fuente a Impact y tamaño 11. color azul oscuro.
	- e. Añade un color de fondo para cada fila, de la siguiente forma:
		- i. Fondo de la primera fila: verde oscuro.
		- ii. Fondo de la segunda fila: azul oscuro.
		- iii. Fondo de la tercera fila: Blanco
		- iv. Fondo de la cuarta fila: Naranja.
	- f. Modifica los bordes de la tabla a 1,5 de grosor y color blanco.

Prácticas Word (tecnología)<br>Prof: Pedro Hernández (El Ope Prof: Pedro Hernández

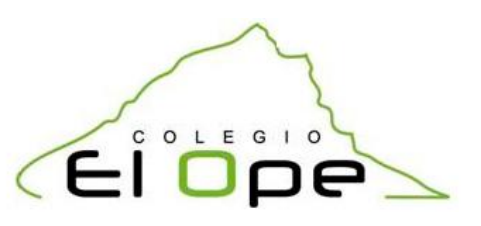

## **Práctica 6**

- 1. Busca una imagen de un columpio y añádele los diferentes esfuerzos a los que se ve sometido:
- 2. Guarda la práctica con el nombre "ESFUERZOS"

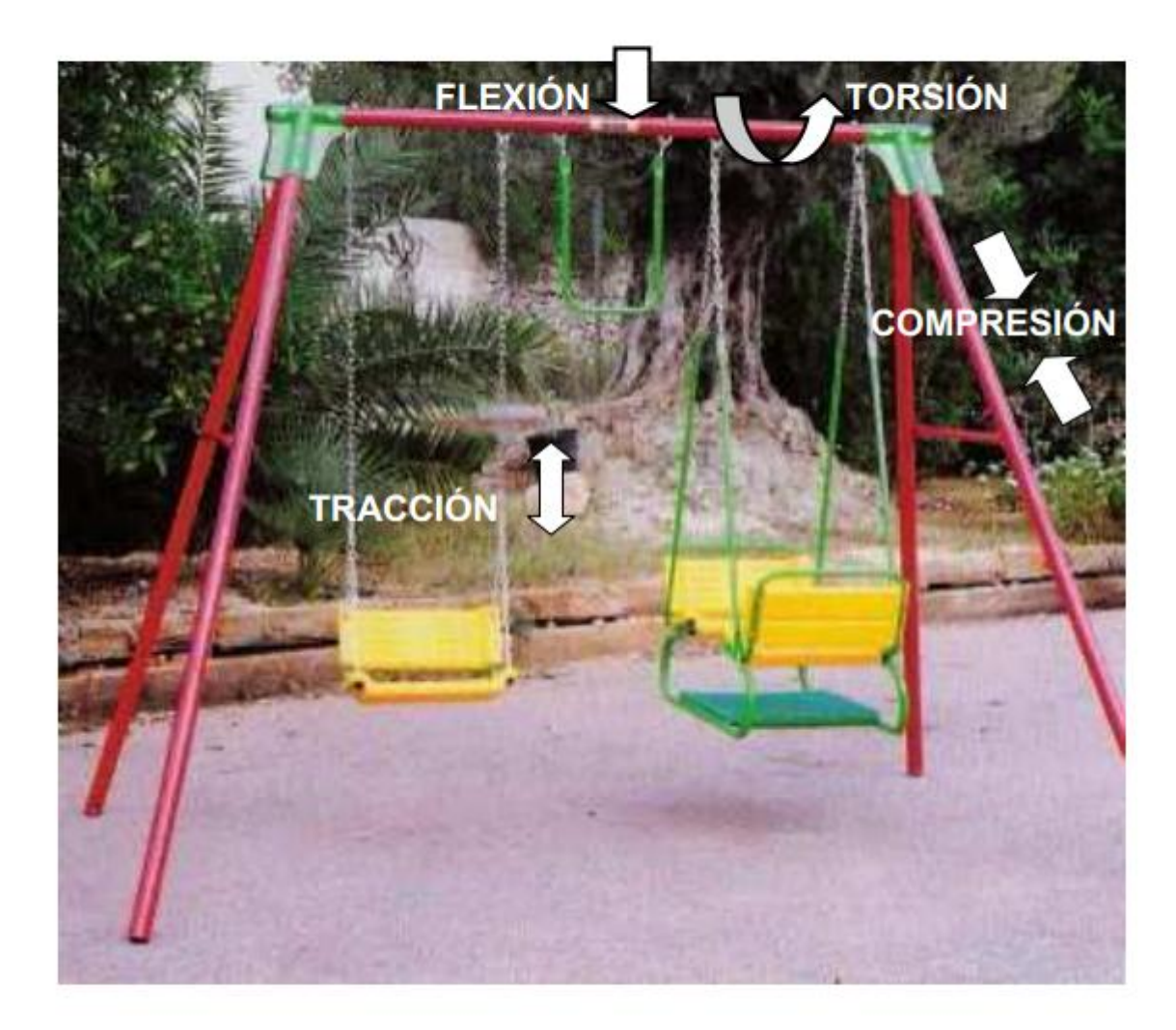

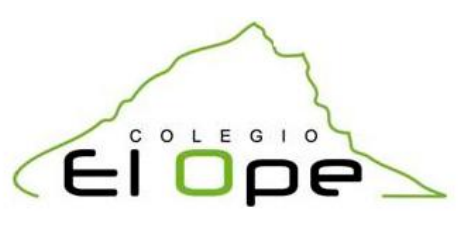

## **Práctica 7**

1. Realiza una tabla semejante a ésta:

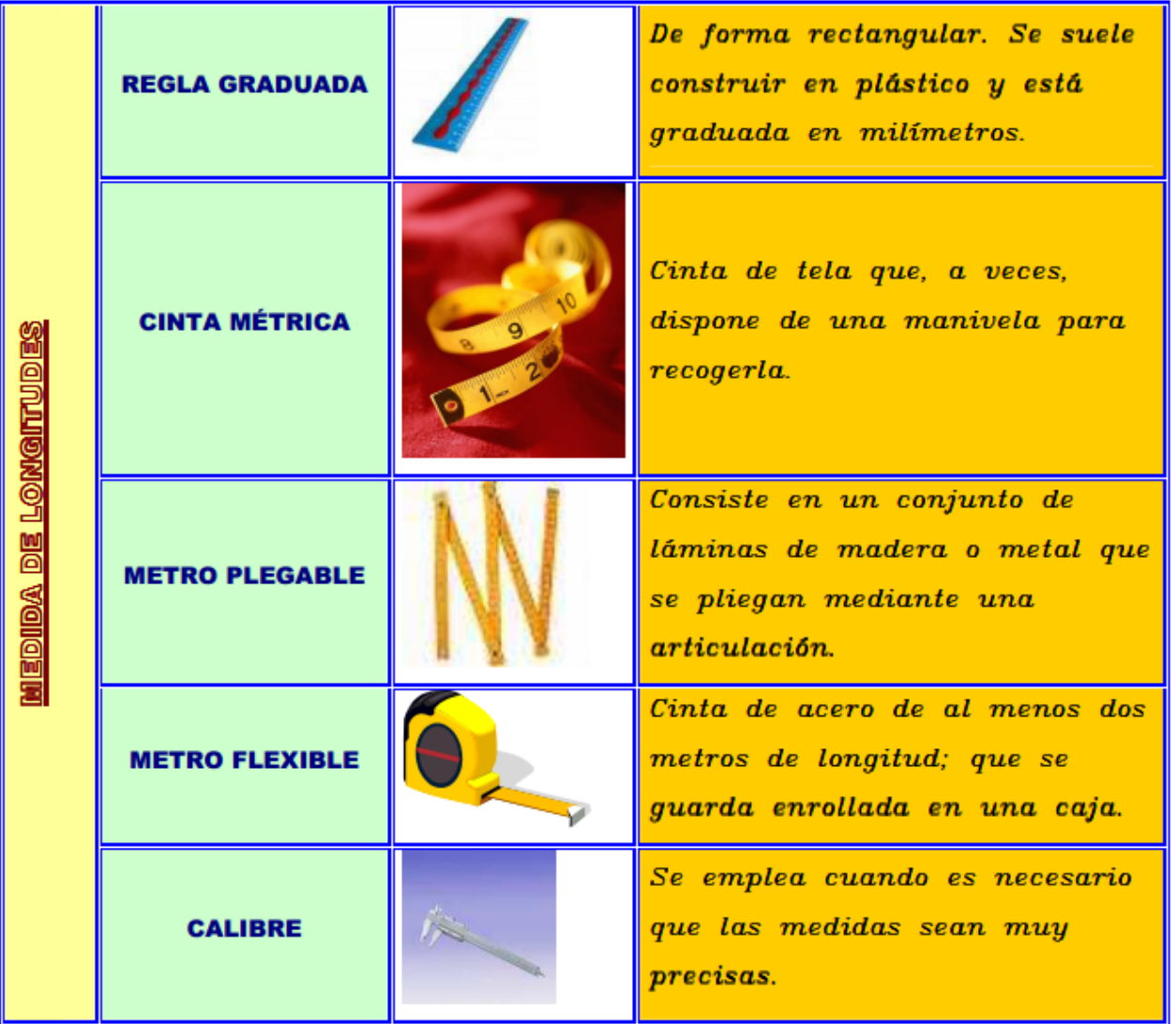

- 2. Modifica su aspecto, realizando los siguientes cambios:
	- a. Combina las celdas de la primera columna. Centra el título de la tabla "MEDIDA DE LONGITUDES". Convierte el título en mayúsculas. Selecciona como tipo de fuente "Swis721 BlkOul BT" y tamaño 12. Color rojo oscuro y subrayado.

**9**

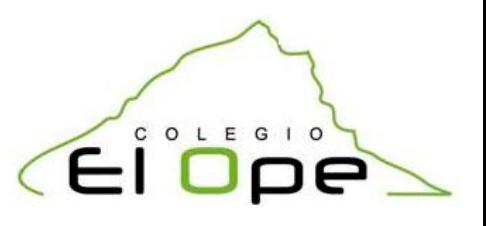

10

- b. Centra los nombres de los dispositivos en su celda y realiza una alineación de celdas. Modificar el tipo de fuente a Arial Black y tamaño 10. Color azul.
- c. Busca una foto de cada dispositivo en Internet e insértalas en la celda que se encuentra al lado de cada dispositivo.
- d. Alinea a la izquierda el texto situado en las celdas de la última columna. Modifica el tipo de fuente a ItalicC y tamaño 10. Color negro y en negrita.
- e. Añade un color de fondo para cada columna, de la siguiente forma:
	- i. Fondo de la primera columna: verde oscuro.
	- ii. Fondo de la segunda columna: azul oscuro.
	- iii. Fondo de la tercera columna: Blanco
	- iv. Fondo de la cuarta columna: Naranja.
- f. Modifica los bordes de la tabla a 1,5 de grosor y color azul, busca el estilo adecuado.
- 3. Guarda el documento con el nombre Practica7.doc.

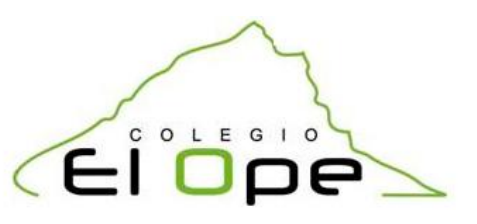

## Práctica 8

1. Realiza la siguiente tabla correspondiente a la Hoja de Reparto de Tareas:

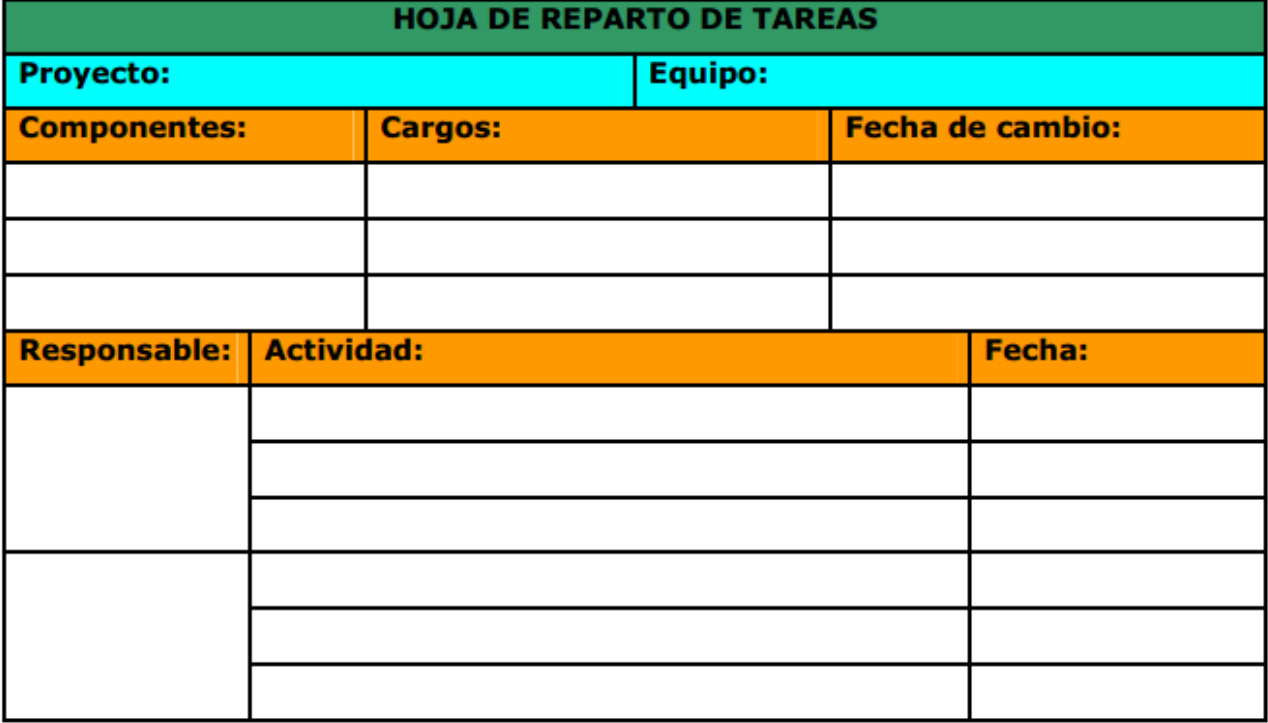

- 2. Ten en cuenta las siguientes condiciones:
	- i. Tipo de letra: Verdana y en negrita. Tamaño: 11
	- ii. Grosor de los bordes de la tabla: 1
	- iii. Color de fondo de las filas.
		- 1º fila: verde.
		- · 2º fila: turquesa
		- 3° y 7° fila: naranja
- 3. Guarda el documento con el nombre Practica8.doc.

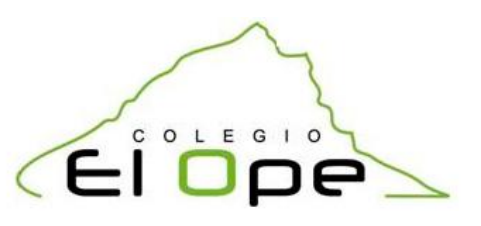

## **Práctica 9**

Un diagrama de flujos sirve para explicar el proceso de fabricación de un objeto, el esquema de toma de decisiones en una empresa o las actividades que hay que realizar para obtener un producto determinado. Se sirve de símbolos geométricos que tienen un significado establecido.

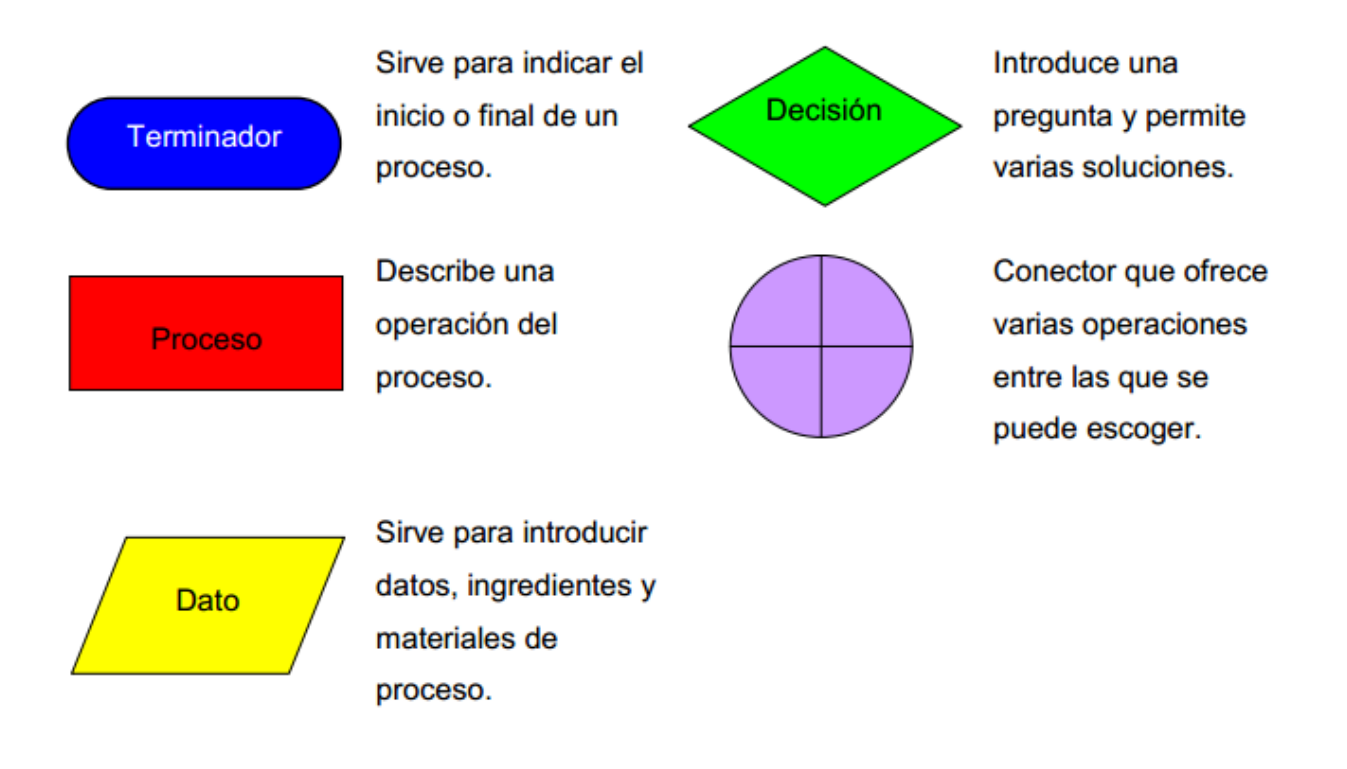

- 1. Copia el siguiente diagrama de flujos, respetando los colores.
	- a. Tipo de letra: Comic Sans MS
	- b. Tamaño de letra: 14
	- c. Bordes de las autoformas: negro.
	- d. Grosor de las autoformas: 1 punto.
- 2. Guarda la práctica con el nombre "Diagrama de flujo".

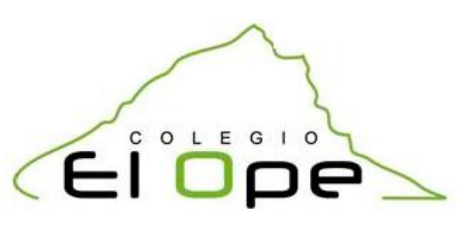

# **Práctica 10**

1. Copia el siguiente esquema.

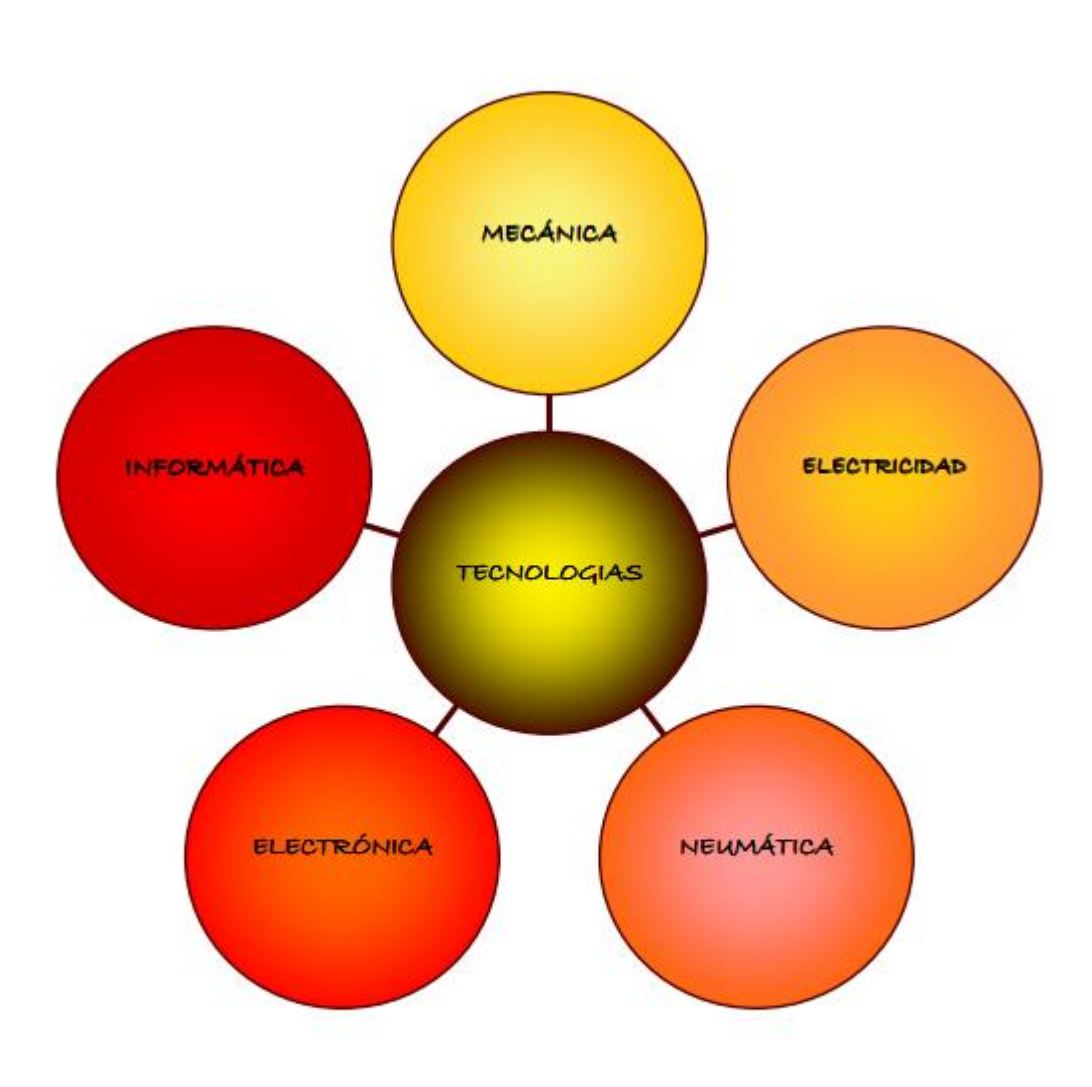

3. Guardar la práctica con el nombre "TECNOLOGÍAS".